## **CARA MENJALANKAN PROGRAM**

## **Persyaratan**

- 1. Sudah terinstall nodejs minimal versi 16. Download di https://nodejs.org/en/download/ jika belum.
- 2. Sudah terinstall google chrome minimal versi 100. Download di https://www.google.com/chrome/ jika belum
- 3. Sudah terinstall program mysql. Download di https://www.mysql.com/downloads/ jika belum.

## **Menjalankan Progam**

- 1. Membuat folder aplikasi.
- 2. Jalankan perintah `git clone https://github.com/lailyr/skripsi.git .` pada folder aplikasi.

```
[elfay@macs-MacBook-Pro skripsi % git clone https://github.com/lailyr/skripsi.git .
Cloning into '.'...
remote: Enumerating objects: 42, done.<br>remote: Enumerating objects: 42, done.<br>remote: Counting objects: 100% (42/42), done.
remote: Counting objects: 100% (42/42), done.<br>remote: Compressing objects: 100% (30/30), done.<br>remote: Total 42 (delta 23), reused 28 (delta 11), pack-reused 0<br>Receiving objects: 100% (42/42), 138.32 KiB | 206.00 KiB/s, do
```
3. Sesuaikan konfigurasi database.

```
const connection = mysal. createConnection({
  host: 'localhost',
  user: 'root',
  password: 'r4h4s1a',
  database: 'bot'
\mathcal{V}
```
4. Sesuaikan konfigurasi service web yang akan dimonitoring.

```
// pengecekan setiap interval tertentu (dalam detik)
const intervalToCheck = 60 * 5// website aplikasi
const appURL = 'https://tugaskita.my.id'
11 diel
```
5. Jalankan perintah `npm install`

```
.<br>[elfay@macs-MacBook-Pro skripsi % npm install
                     : reify:typescript: timing reifyNode:node_modules/rxjs Completed in 3548ms
```
6. Jalankan perintah `node index.js`, tunggu sampai muncul qr code yang nanti di scan

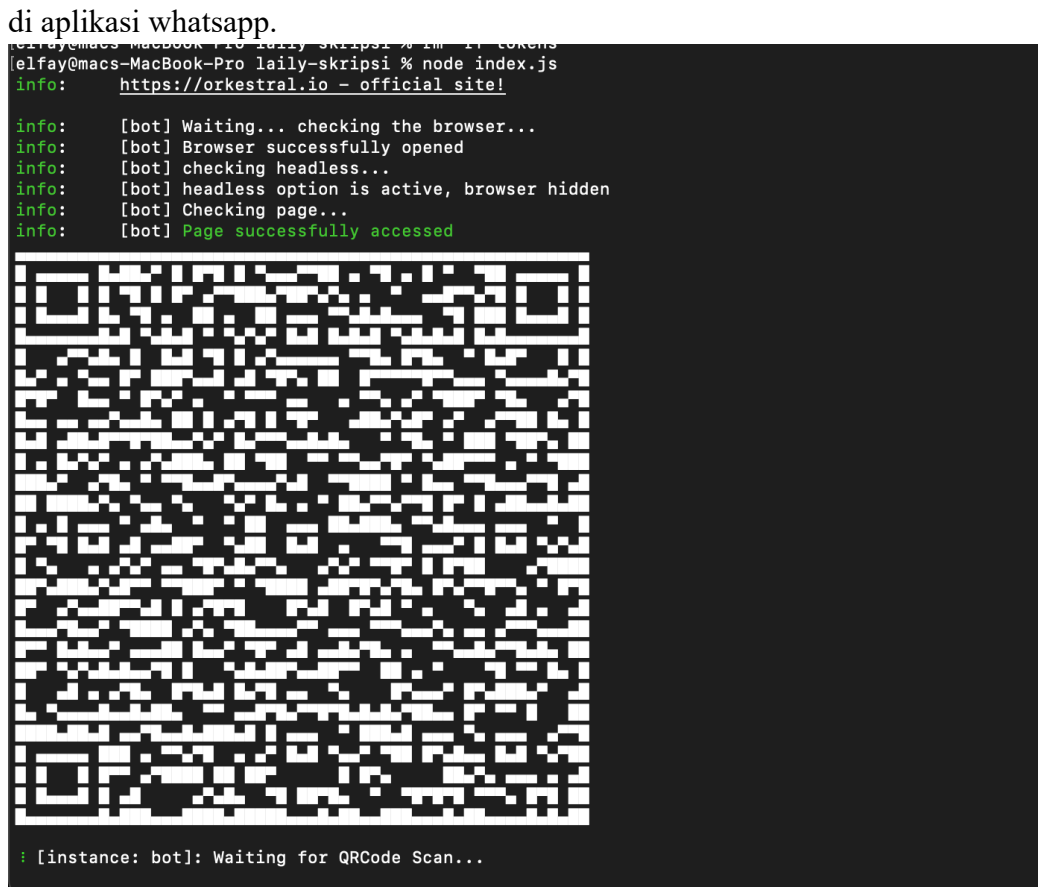